## Login to NCC Supplier Portal

For you as a supplier/customer who has a Microsoft account since before

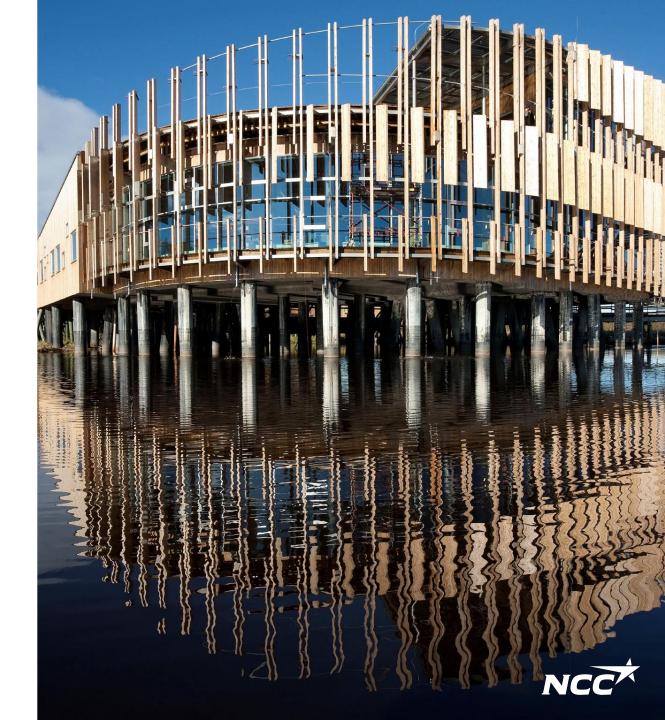

## How do I access the Delivery Calendar, Supplier & Project Portal?

You can always access the Delivery Calendar, Supplier & Project Portal via NCC.se or via the links sent in the email inquiry/invitation.

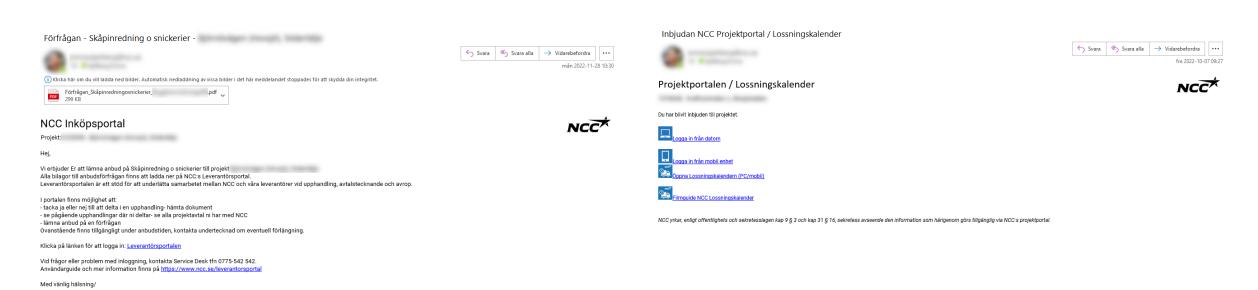

## Sign in via Microsoft

If you have a Microsoft account associated with your email address, sign in immediately (after a two-way Authentication against NCC with the help of phone or SMS).

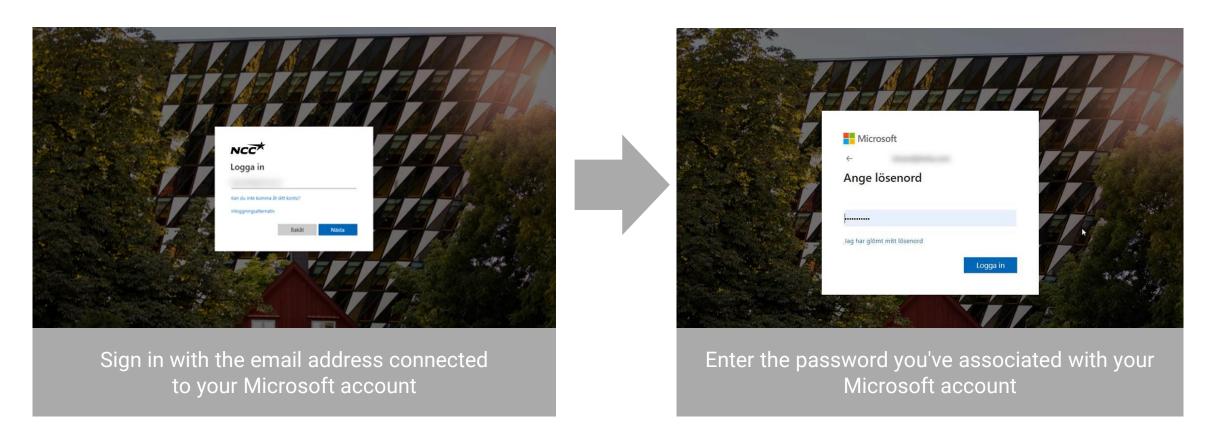

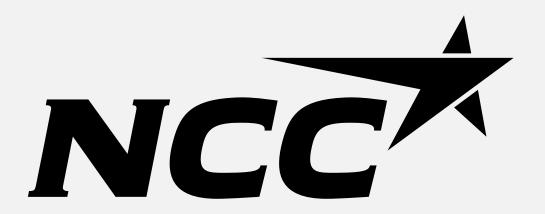